### BrightWork365

# Standardized Project Management Templates for Microsoft 365

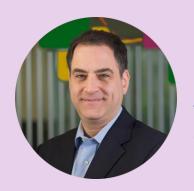

Presented By
Jonathan Weisglass
Customer Education Manager

### **Session Overview**

- 1. Overview of BrightWork 365 for Microsoft 365
- 2. Project Management Starter Templates
- 3. Give Your Projects a Head Start with Content Templates
- 4. Configure and Customize Templates for Your Needs
- 5. Q&A

### The BrightWork 365 Solution

Everything you need to Manage Requests, Projects, and Portfolios with Microsoft 365,

Power Platform, and Teams.

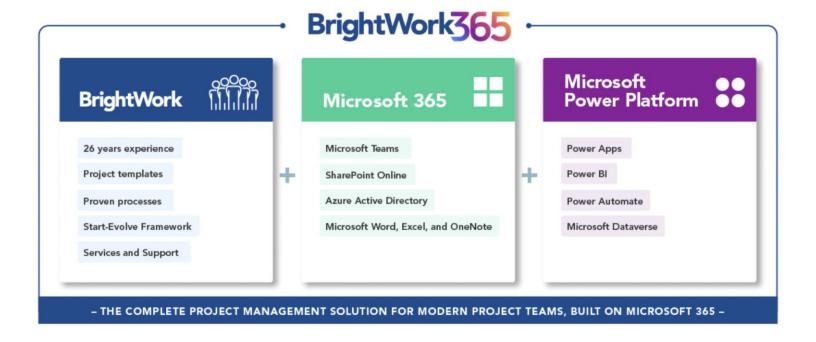

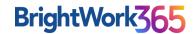

### **BrightWork Project Management Success Approach: Start-Evolve**

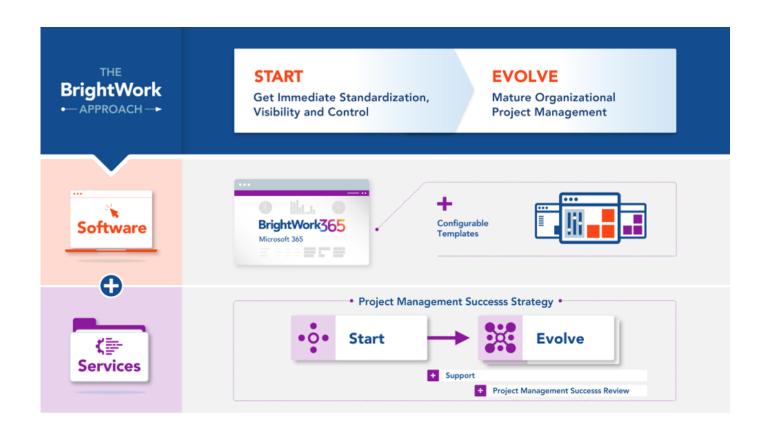

#### It is a core element in our:

- Software with Configurable Templates
- Deployment Process
- Personalized Services

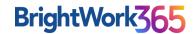

### **Quick Poll**

# BrightWork365 DEMO

### **Project Management Starter Templates**

| BrightWork365   Template Spectrum |                                             |                     |                              |  |
|-----------------------------------|---------------------------------------------|---------------------|------------------------------|--|
| TO MANAGE                         | LEVEL OF MANAGEMENT                         |                     |                              |  |
|                                   | LIGHT                                       | STANDARD            | STRUCTURED                   |  |
| New Project Requests              | No Approval                                 | 2-Stage Approval    | Multi-Stage Approval         |  |
| Work                              | My Work                                     | My Work             | My Work                      |  |
|                                   |                                             | Actions             | Actions                      |  |
|                                   |                                             |                     | Resource Utilization Reports |  |
| Projects                          | Project Light                               | Project Standard    | Project Structured           |  |
|                                   |                                             | Product Update      | New Product Introduction     |  |
| Programs and Portfolios           | Dashboards and KPIs                         | Dashboards and KPIs | Dashboards and KPIs          |  |
|                                   |                                             | Risks and Issues    | Risks and Issues             |  |
|                                   |                                             |                     | Costs and Budget             |  |
| C. II. I                          | Microsoft Teams for Communication           |                     |                              |  |
| Collaboration                     | SharePoint Online for Document Management   |                     |                              |  |
|                                   | SIMPLE Power Automate for Workflows COMPLEX |                     |                              |  |
| Automation and Integration        | SIMPLE Power BI for Reporting COMPLEX       |                     |                              |  |
|                                   | SIMPLE Power Apps for Custom Forms COMPLE   |                     |                              |  |

### **Give Your Projects a Head Start with Content Templates**

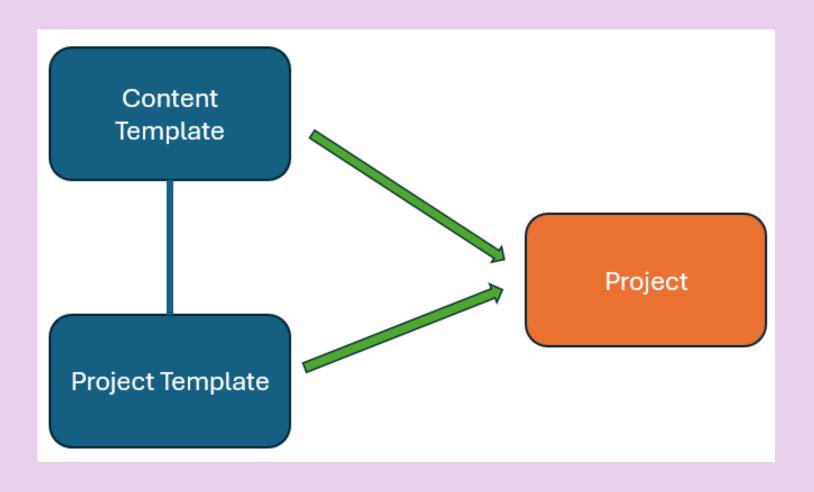

### **Give Your Projects a Head Start with Content Templates**

| Co | Content Templates V                                       |                            |  |  |
|----|-----------------------------------------------------------|----------------------------|--|--|
| 0  | Name V                                                    | Template ∨                 |  |  |
|    | Content Template from Acme Solution Deployment 2:16 PM    | Contoso Project Structured |  |  |
|    | Content Template from Website Redesign 2:16 PM            | Contoso Project Standard   |  |  |
|    | Content Template from Employee Onboarding 2:15 PM         | Contoso Project Lite       |  |  |
|    | Content Template from Widget Blue Product 2:15 PM         | Contoso New Product Idea   |  |  |
|    | Content Template from Widget Green Product Update 2:13 PM | Contoso Product Update     |  |  |
|    |                                                           |                            |  |  |

### **Leverage a Variety of Business Process Flows & Forms**

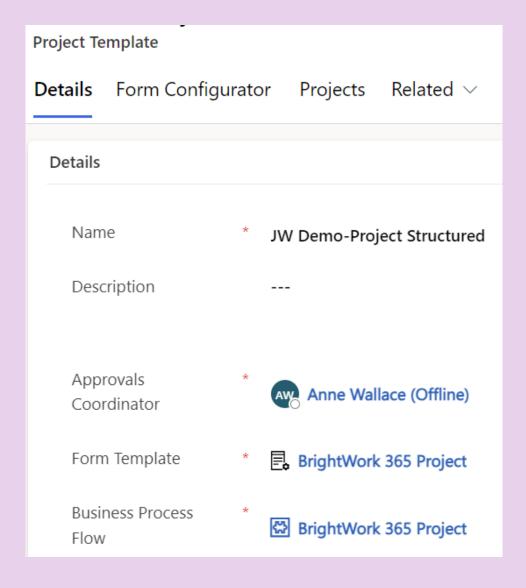

### **Configure and Customize Templates for Your Needs**

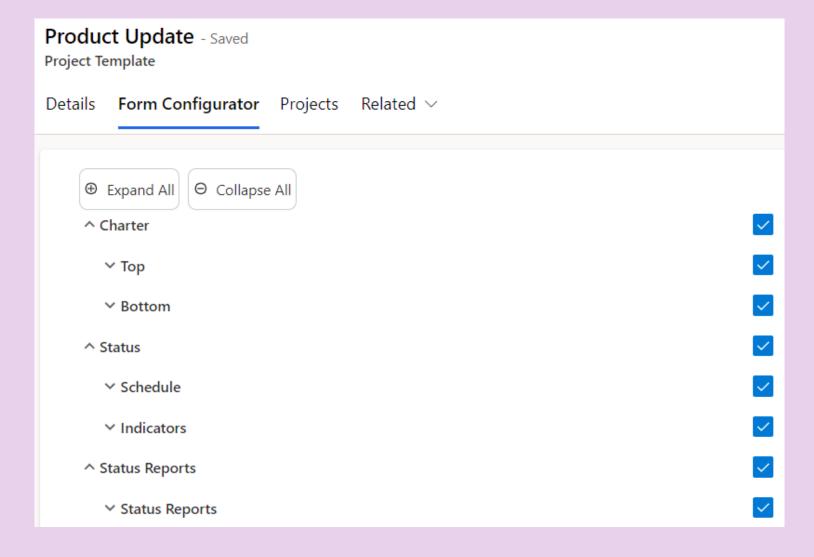

### Questions

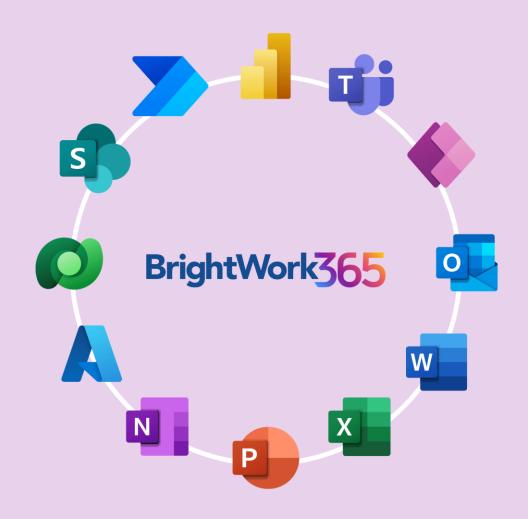

### BrightWork365

## THANK YOU!

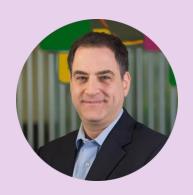

**Presented By**Jonathan Weisglass
Customer Education Manager

### **Next Steps**

### For discussion, more ideas and Q&A, contact us!

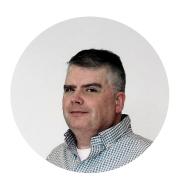

### **Adam Sheehan**

**Tel:** +1 617 631 9825 or +353 91 412477

Email: asheehan@brightwork.com

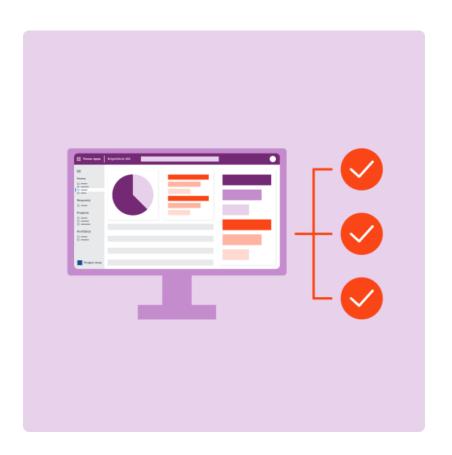

# Appendix

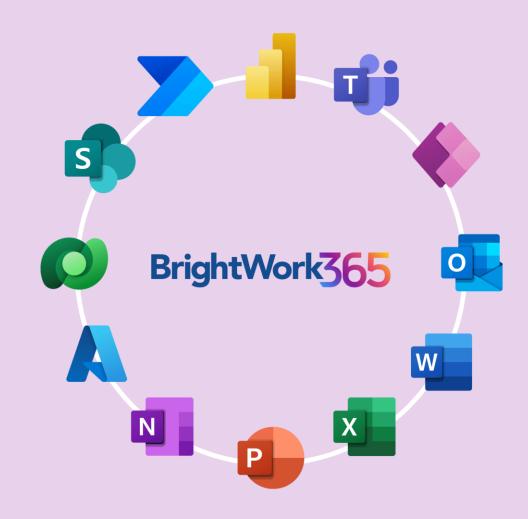

### **BrightWork Project Management Success Approach: Start-Evolve**

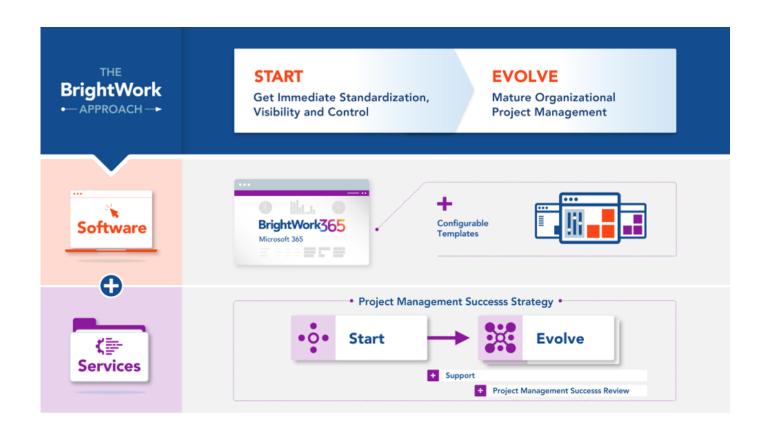

#### It is a core element in our:

- Software with Configurable Templates
- Deployment Process
- Personalized Services

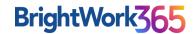

### 1. Process New Project Requests

### Streamline your project selection and approval process.

- Get ample visibility and control with BrightWork 365 Request dashboards
- Set up different stages where you can easily Draft,
   Accept, Approve Requests, and Create Project.
- Stay updated on actions taken on new project requests with automated notifications.
- Develop a consistent approach with configurable templates driven by Microsoft Power Automate.

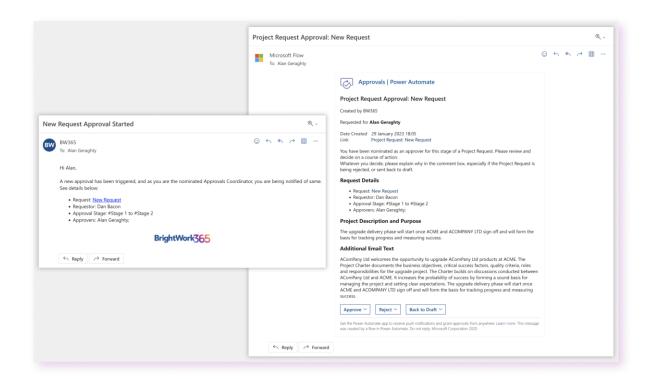

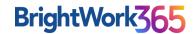

### 2. Manage Projects

### Align your project goals, tasks, and teams with one solution.

- Set up projects with ready-to-use templates and familiar Microsoft 365 apps.
- Automate key tasks with Power Automate-driven built-in workflows.
- Use Power Apps and Power BI dashboards with unique selectors to filter and analyze complex data.
- Collaborate and engage from anywhere using Microsoft Teams.
- Use advanced features: Charter, Team, Stages, Gantt charts, My
   Work, Status, Documents, Issues, Risks, and Project Settings.

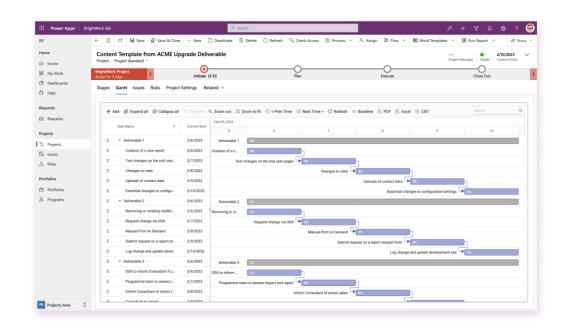

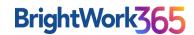

### 3. Control Portfolios

### Get full visibility of your projects and programs across portfolios.

- Track the performance of your project portfolios with indicators for status, health, issues, and risks.
- Capture real-time data and customize it to create and share project performance reports in a few steps.
- Make data-backed business decisions with easy access to stats and performance.
- Create Microsoft Teams channels to collaborate on multiple projects withing programs.

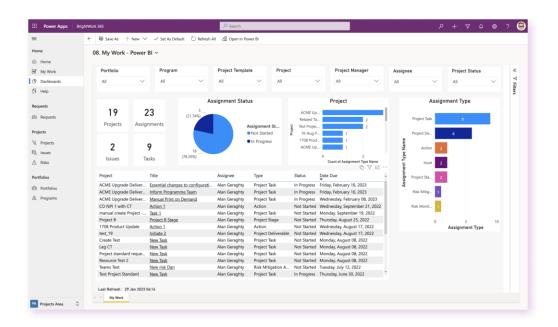

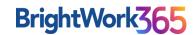

### 4. Improve Organizational PPM

### Enhance your project management strategy, processes, and practices.

- Collaborate with your dedicated Customer Success Partner(s) to address your current PPM needs and to action towards desired goals.
- Get experts to review and evolve your PPM Success Strategy.
- Get access to new features of BrightWork 365 with every new release.
- Add new best-practice templates to support additional project types, business processes, and new business groups.
- Personal and Collaborative Leadership training material by BrightWork CEO, Éamonn McGuinness.

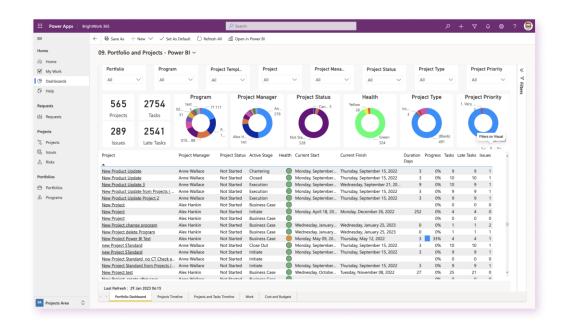

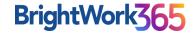

### **5. Leverage Microsoft 365**

Making the best of your Microsoft 365 environment with our Microsoft Integrations

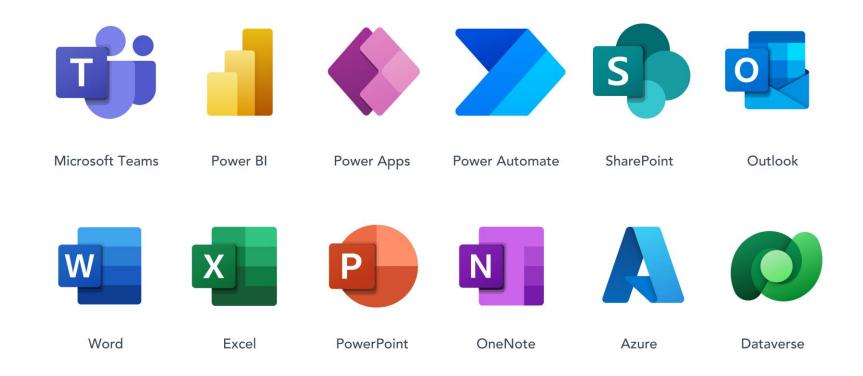

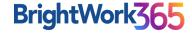

### **BrightWork 365 Personalized Services**

### Continuous support in deployment, review, and strategy

### **Subscription Services:**

- **BrightWork 365 Support** Questions, Issues, Training Resources
- Project Management Success Review Immediate Needs,
   Update PPM Success Strategy

### **Deployment Services:**

- **Start** Immediate Standardization and Visibility for better Control
- **Evolve** Mature PPM processes for timely and predictable outcomes
- Augment Dedicated resources, methodology, and advisory in a localized model

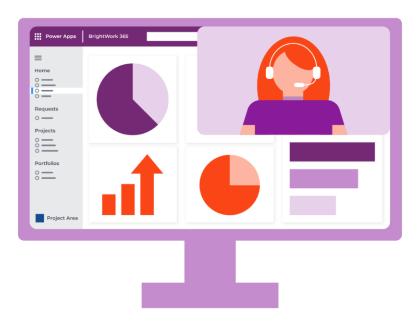

### **BrightWork 365 Customer Success Stories**

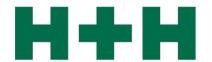

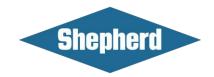

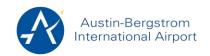

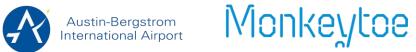

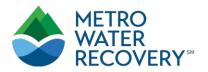

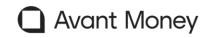

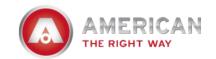

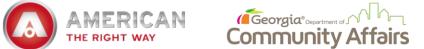

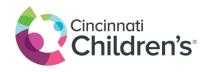

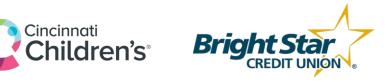

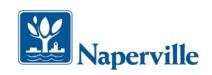

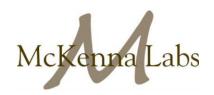